運行情報とは、地下鉄・市バスの遅延等の運行に関 する情報をお知らせするものです。地下鉄においては事 故・災害等で30分以上の遅れが見込まれる場合等、市 バスについては状況に応じて、情報提供を行っています。 また、地下鉄の延着証明書の印刷も行えます。

## 1.運行情報を確認する。

①トップページの「運行情報」をご覧ください。通常は地 下鉄各路線、市バスともに「平常通り運行していま す」と表示されています。なお、遅延等の運行に関す る情報がある場合、地下鉄にあっては路線ごとにお 知らせします。

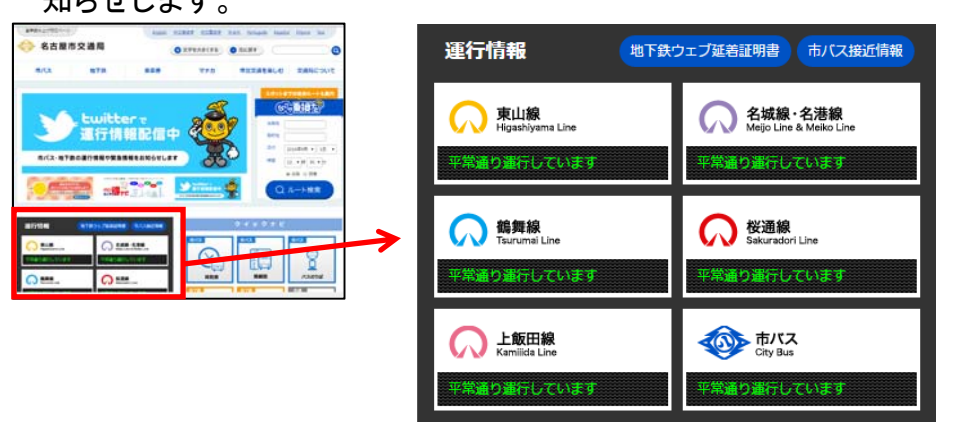

②運行情報の情報部分をクリックすると、運行情報ペ ージを表示します。より詳細な情報をご覧いただけ ます。なお、自動でページの更新を行いませんので、 新しい情報を取得したい場合は、ブラウザの機能に

より、再度ページの読み込みを行ってください。

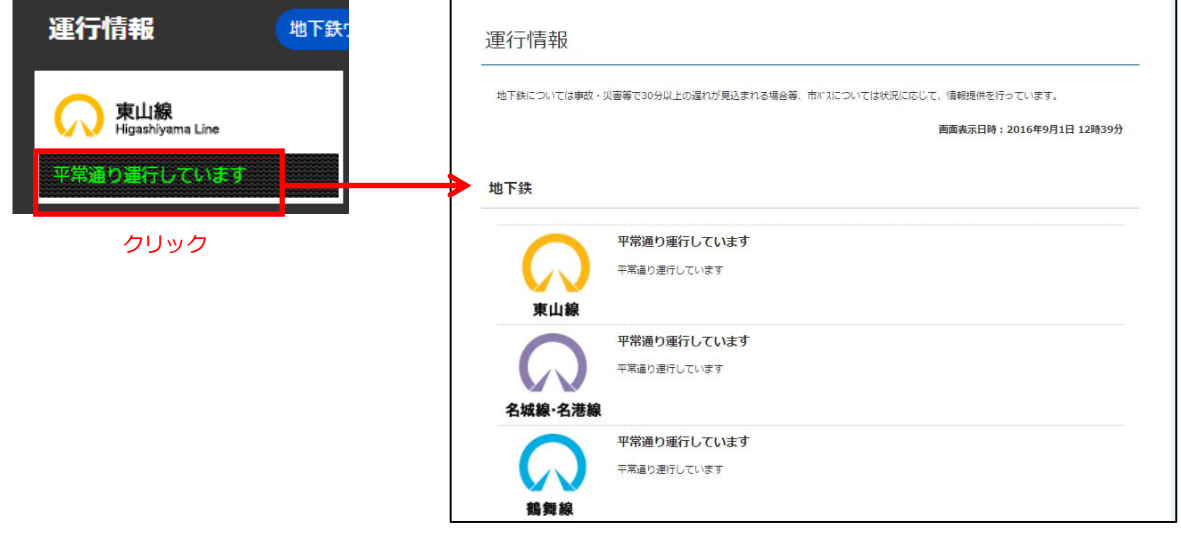

## 2.地下鉄ウェブ延着証明書を印刷する。

①「運行情報」の「地下鉄ウェブ延着証明書」のページ

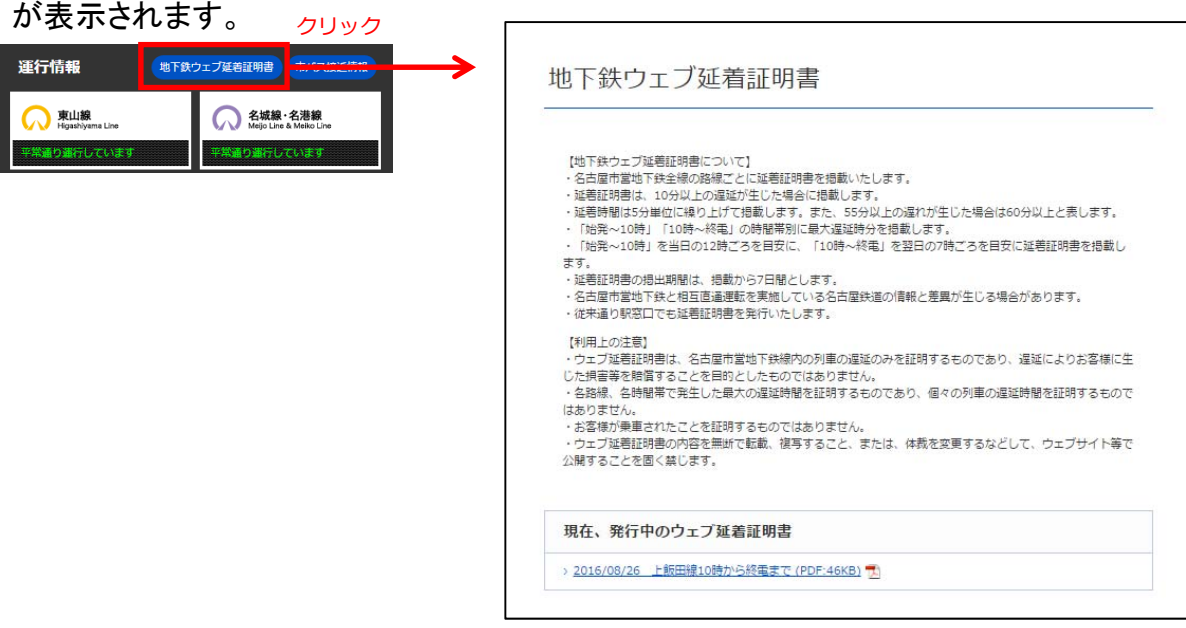

②「現在、発行中のウェブ延着証明書」にあるPDFファ イルのリンクをクリックすると画像が表示されますの で、印刷してご利用ください。

![](_page_1_Picture_41.jpeg)

注意 地下鉄のすべての遅延について、延着証明書を発行す るものではありません。ご利⽤の際は、地下鉄ウェブ 延着証明書ページの記載内容を、よくご確認の上ご利 ⽤ください。